## **Instalace O2 Průvodce připojením**

**Aby bylo možné se s modemem Huawei E1750 připojit k internetu, je potřeba nainstalovat program O2 Průvodce připojením, kterým budete ovládat činnost modemu na svém počítači.** 

Vložte do modemu SIM kartu podle návodu a modem zasuňte do USB portu počítače. Počítač modem rozpozná a automaticky začne instalovat potřebný ovladač. Na probíhající instalaci budou upozorňovat informační bubliny v pravém dolním rohu obrazovky.

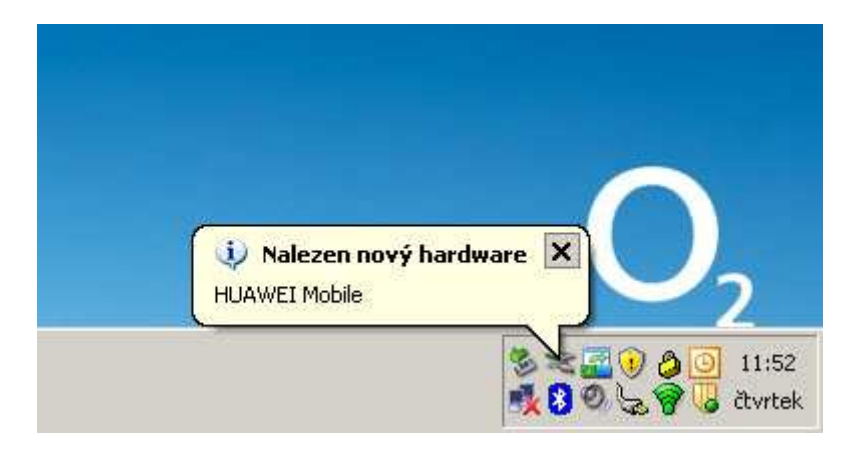

Jakmile bude instalace ovladače dokončena, zobrazí se zpráva **Nový hardware je nainstalován a připraven k použití**.

Nyní je potřeba nainstalovat program O2 Mobilní internet. Instalace se obvykle spustí automaticky, ručně ji lze spustit v okně **Tento počítač**, kde vyberete diskovou jednotku se jménem **O2** a spustíte **AutoRun.exe**. V prvním kroku instalace vyberte jazyk **Česky** a pokračujte kliknutím na **OK**.

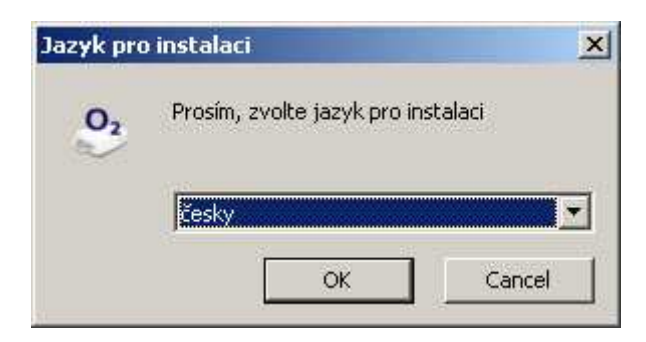

V druhém kroku si přečtěte pokyny a pokračujte kliknutím na **Následující**.

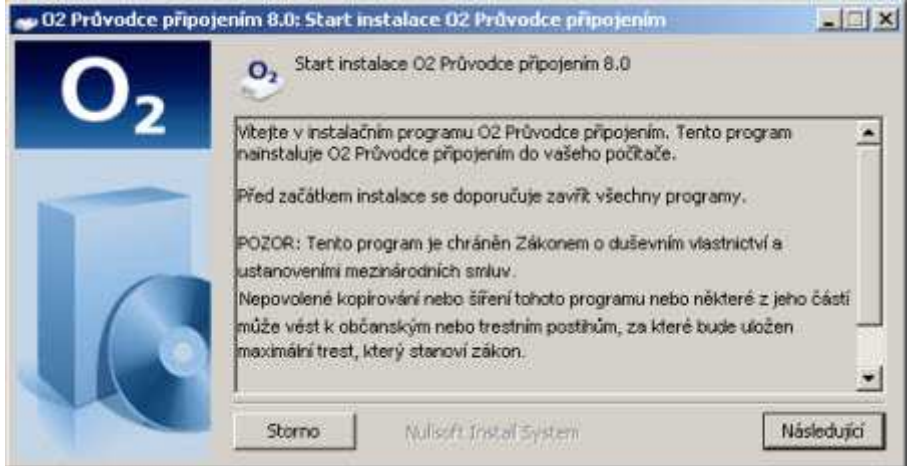

Ve třetím kroku je potřeba vybrat umístění, kam se program nainstaluje. Předem je zvolené standardní umístění **C:\Program Files\**. Pokračujte kliknutím na **Další**.

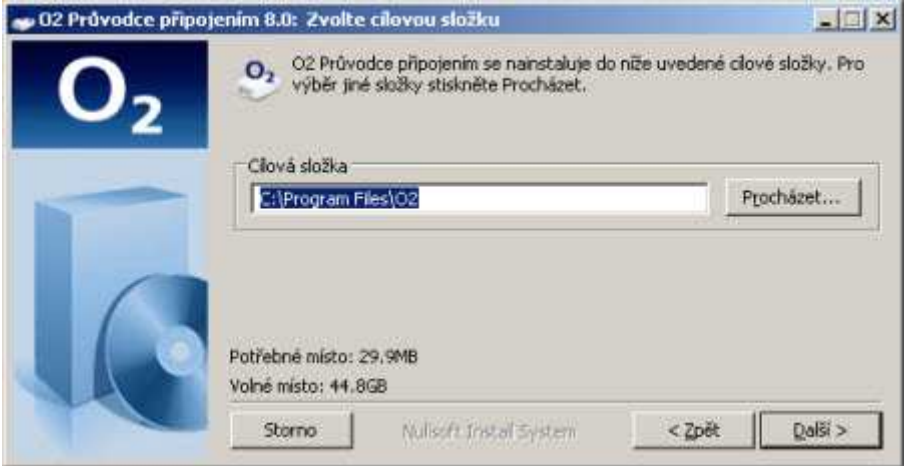

Ve čtvrtém kroku si sami zvolte, zda chcete vytvořit zástupce v nabídce Start, a pokračujte kliknutím na **Další**.

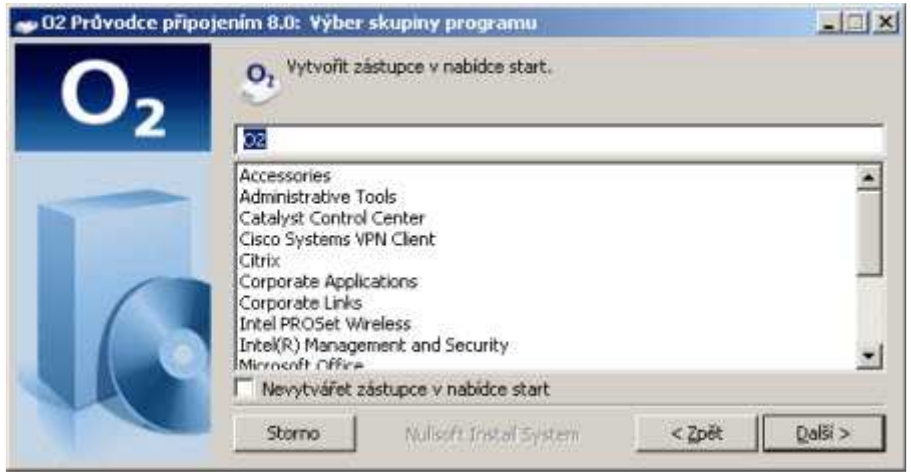

V pátém kroku si můžete zvolit, jaké služby chcete instalovat. Doporučené služby jsou již předem vybrány. Poté opět pokračujte kliknutím na **Další**.

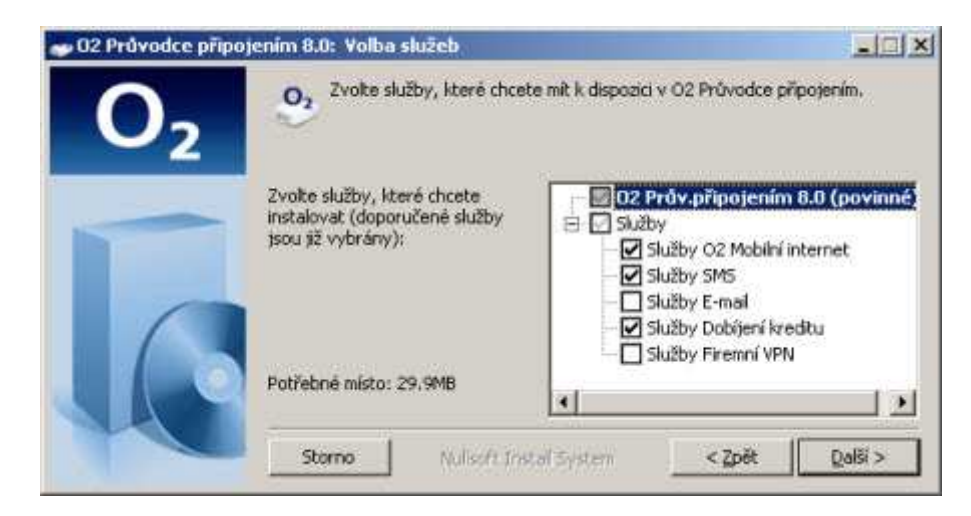

V šestém kroku si prohlédněte souhrn a pokračujte tlačítkem **Instalovat**.

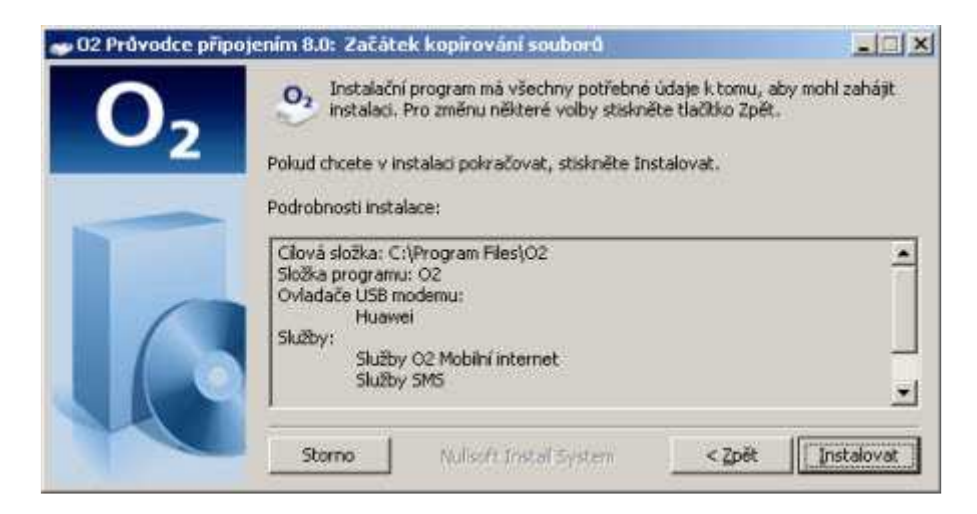

Po dokončení instalace pokračujte tlačítkem **Další**.

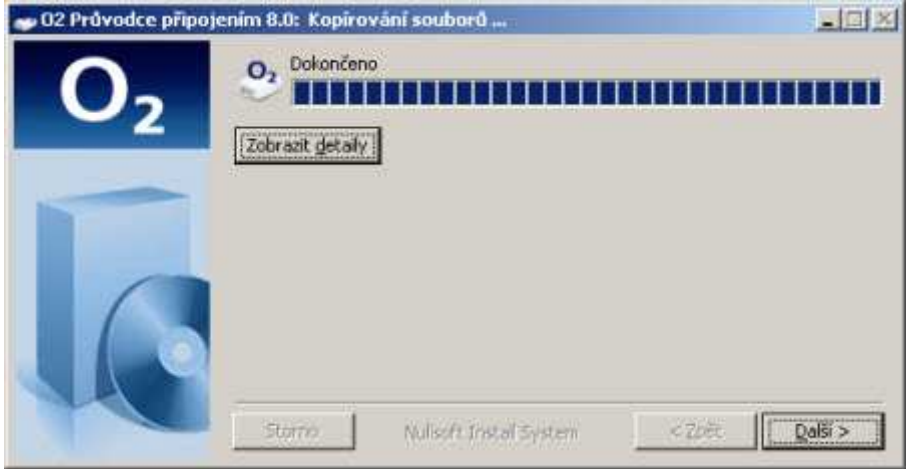

V posledním kroku si zvolte, zda chcete vytvořit zástupce na ploše, případně spouštět O2 Průvodce připojením vždy po spuštění Windows, a pokračujte kliknutím na **Zavřít**.

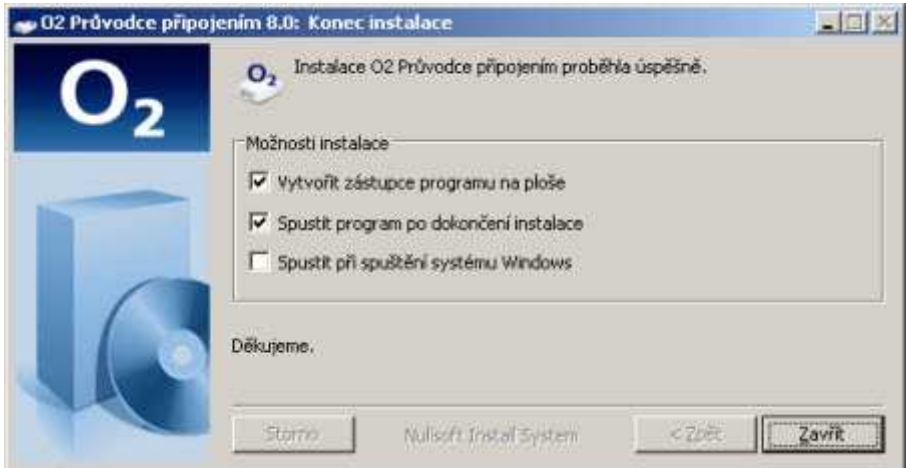

Pokud se vám O2 Průvodce připojením nespustil automaticky, spusťte ho poklepáním na ikonu s logem O2, která se nově objevila na ploše, případně z nabídky **Start**.

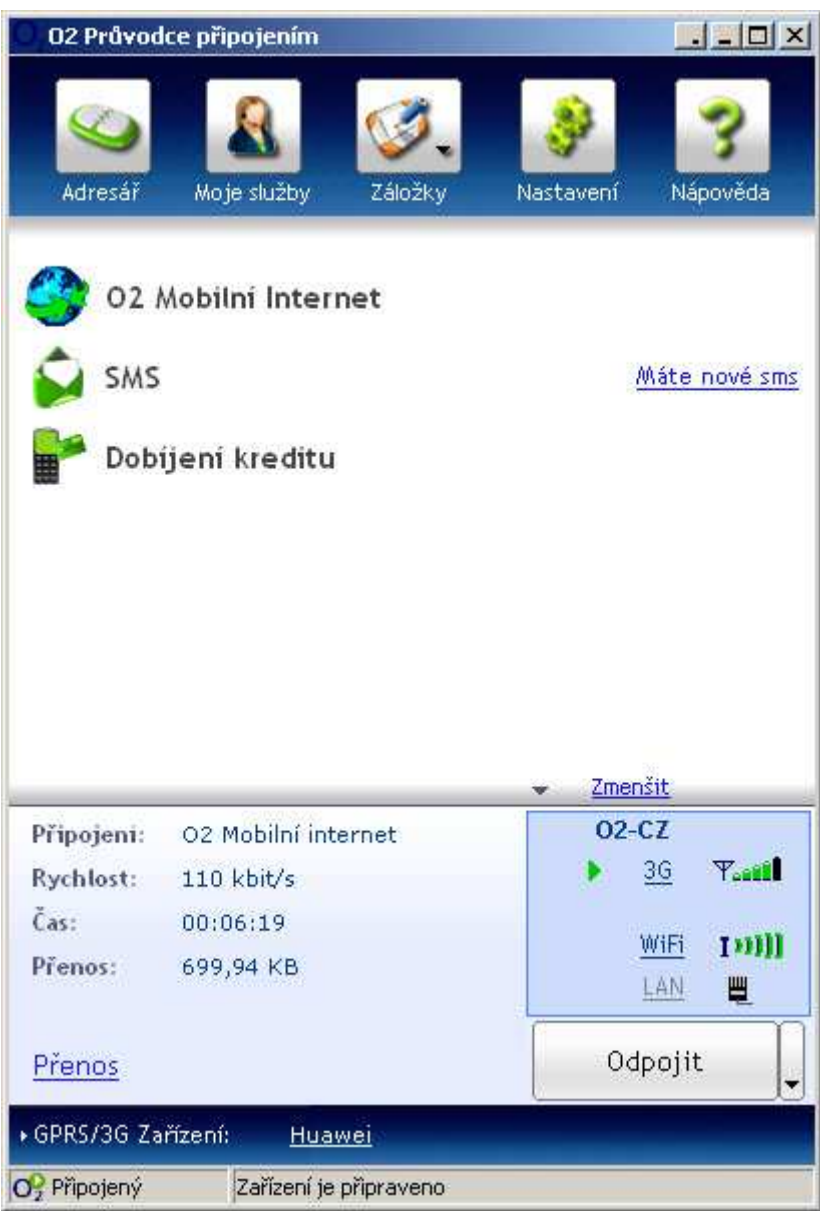

Program automaticky rozpozná připojený modem a vyzve vás k zadání PIN kódu. PIN kód naleznete na kartě, ze které jste vylomili SIM kartu.

Po zadání PINu proběhne automatické přihlášení SIM karty do sítě a váš mobilní internet bude připraven k použití.

Připojení do sítě je indikováno ve spodní části okna programu, kde je vidět, jakou technologií jste připojeni (GPRS/3G), jakou rychlostí, jak dlouho trvá připojení a kolik dat bylo během připojení přeneseno.

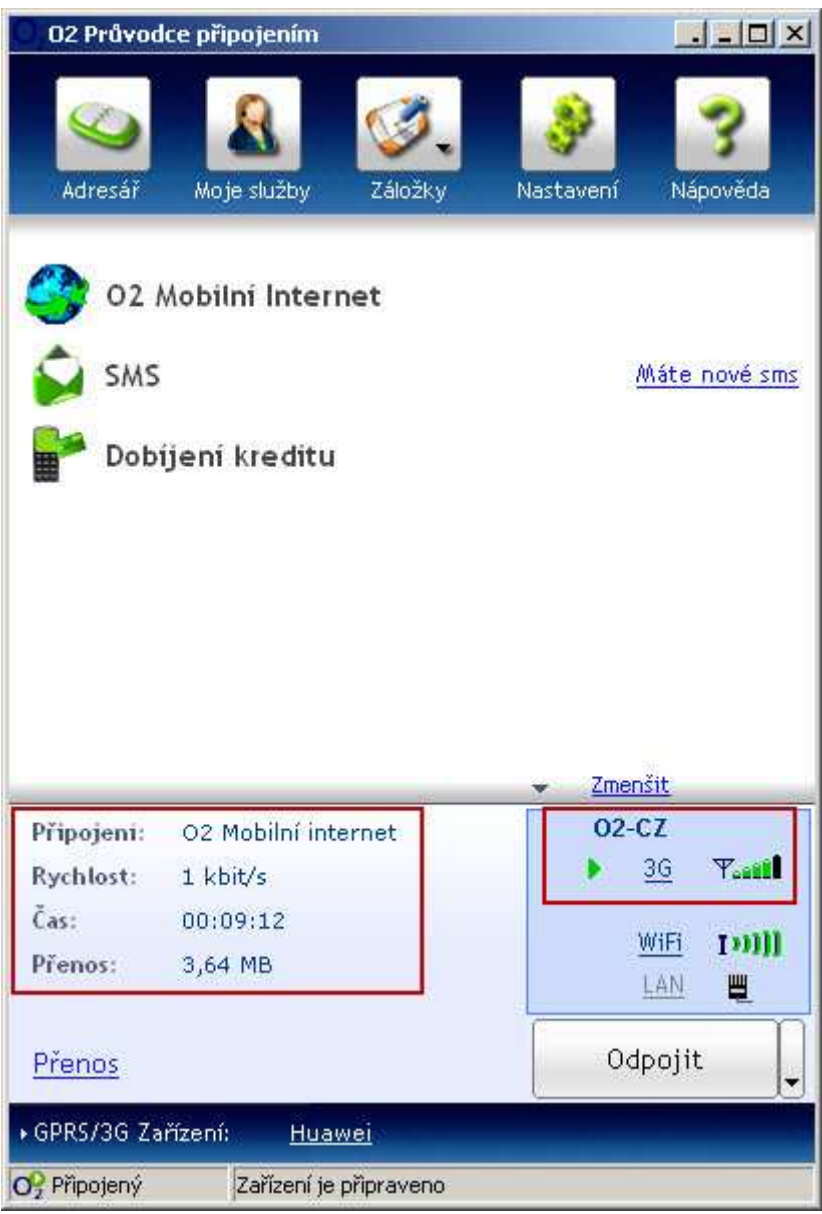

Připojení k internetu později ukončíte kliknutím na tlačítko **Odpojit**. Pak je možné modem vytáhnout z USB portu a ukončit O2 Průvodce připojením.